#### Mobile Deposit

## **Mobile Check Deposit**

One of the most convenient features of the SB Mobile application is the ability to deposit checks. This secure service allows eligible accountholders to deposit paper checks into their Security Bank checking or savings accounts from anywhere at any time using their mobile device. Mobile Check Deposit is available free of charge and eliminates the need for driving to the bank and waiting in line to make deposits. All you need is a mobile device with a camera and an Internet connection.

## **Enrollment**

There are no additional enrollment requirements for our Mobile Deposit Capture feature. When you are logged into the Mobile App you will see our Check Deposit feature in the list of available menu options. In order to begin using the Mobile Deposit feature, you must read and accept our Mobile Banking Deposit User agreement that will be presented through the application.

#### **Eligibility Requirements**

At the present time, these are the requirements for Mobile Check Deposit eligibility:

- Mobile Check Deposit is available for Personal Checking or Savings accounts only.
- The account has been open for at least 30 days.
- The account has been overdrawn no more than five (5) days within a 30 day look back period.

# **Tips for Mobile Check Deposit**

Here are a few tips to help you through the mobile deposit process:

- Before using this new feature, you need to enroll in our Online Banking system and log in at least once.
- Mobile Check Deposit works with Android™ and iOS® (iPhone and iPad) devices.
- Endorse the back of your paper check as follows:
	- **For Mobile Deposit Only at Security Bank**  *Your Signature* **Security Bank Account #**
- Paper checks can be deposited into Personal Checking or Savings accounts.
- Avoid using public and free Wi-Fi connections for banking transactions.
- For mobile deposits, we recommend using your carrier's Internet connection. Usage rates from your mobile carrier may apply.
- The pictures of your endorsed check must be clear and legible. Take pictures of the check on a flat, well-lit surface and enable the camera's flash on your device if possible.
- Funds deposited through Mobile Deposit Capture will be available to you on the first business day after we receive your deposit. All deposits are subject to review and may not be available for immediate withdrawal.
- After completing your deposit, keep your paper check in a secure location for no less than 30 days before destroying it.
- If you experience an error, notify us as soon as possible and by no later than 30 days after the account statement is provided to you.
- If you need any additional instructions when making a deposit, click on the Title at the top of the app to pull up the help menu. For example, when making a mobile deposit click on "Deposit Check" at the top of the screen to see a list of instructions.
- Access to our Mobile Deposit feature is provided at our discretion. As part of our User Agreement, you agree that you will not transmit duplicate items (attempt to deposit the same check twice). In addition, you agree that you will not perform a mobile deposit and then attempt to deposit the same item elsewhere. Any violations of our User Agreement may result in termination of access to our mobile features. Refer to the full list of deposit item eligibility requirements in the User Agreement for additional information on Mobile Check Deposit.
- If you have further questions, please contact us.

### **Deposit Limits and Ineligible Items**

Mobile Deposit limitations include:

- \$5,000 daily deposit limit
- \$5,000 single item deposit limit
- \$40,000 rolling 20 business day deposit limit
- Daily deposit limit of 5 items
- Rolling 20 business day limit of 10 deposits

Ineligible deposit items defined in the User Agreement include:

- Checks or items payable to any person or entity other than you.
- Checks or items containing obvious alteration to any of the fields on the front of the check or item, or which you know or suspect, or should know or suspect, are fraudulent or otherwise not authorized by the owner of the account on which the check or item isdrawn.
- Checks or items previously converted to a substitute check.
- Checks previously deposited and returned unpaid (charge-back items).
- Checks or items drawn on a financial institution located outside the United States.
- Checks or items that are remotely created checks.
- Checks or items not payable in United States currency.
- Checks or items dated more than 6 months prior to the date of deposit.
- A single check in an amount over the dollar limit.
- Checks or items prohibited by SECURITY BANK's current procedures relating to the Services or which are otherwise not acceptable under the terms of your SECURITY BANK account.

# **Making Deposits**

By using the SB Mobile banking application on your smartphone or tablet, depositing a paper check is quick and easy. Here are the steps with images below:

Mobile Banking Remote Deposit Capture users will use the following steps to submit a check deposit via their mobile device.

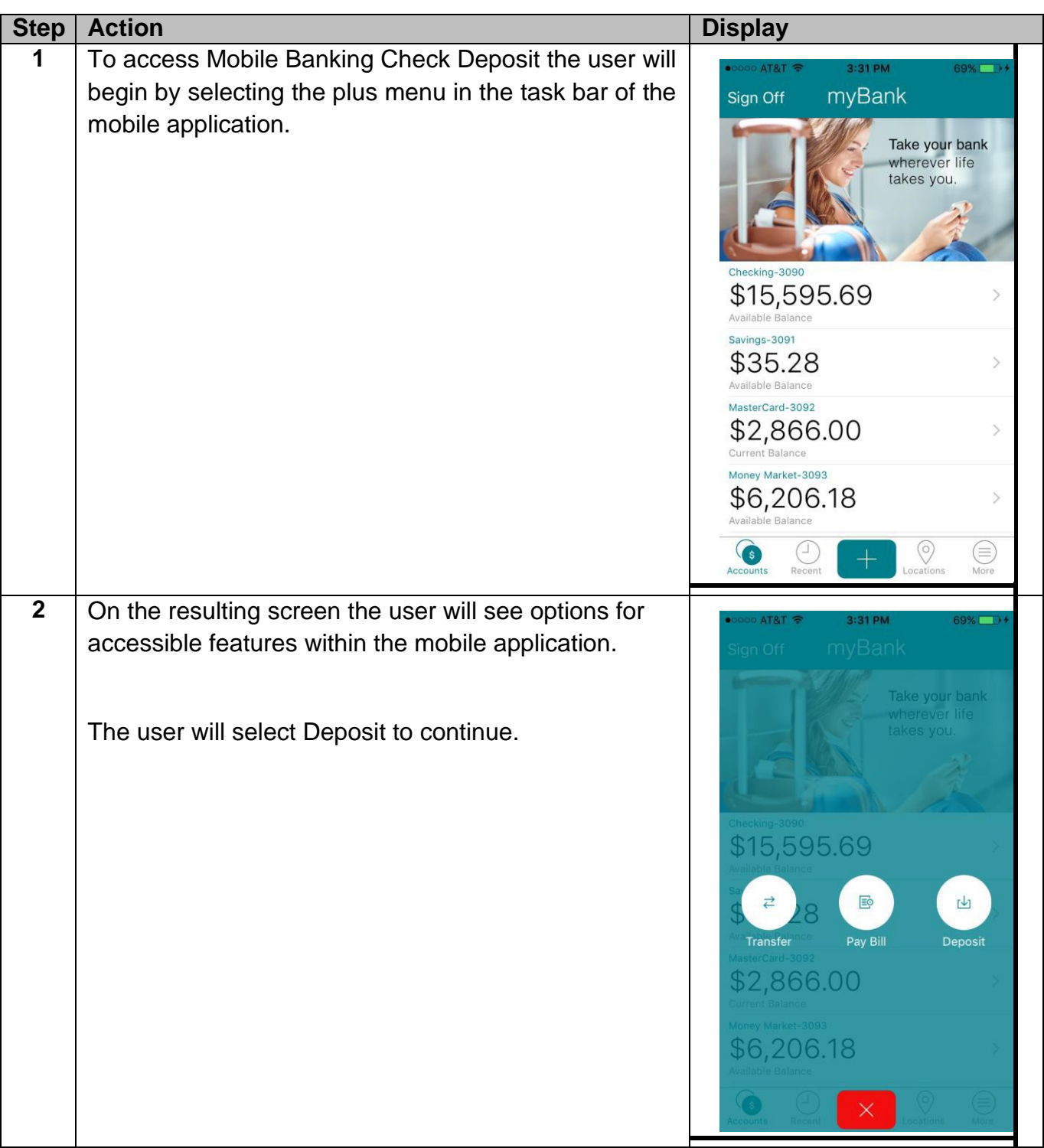

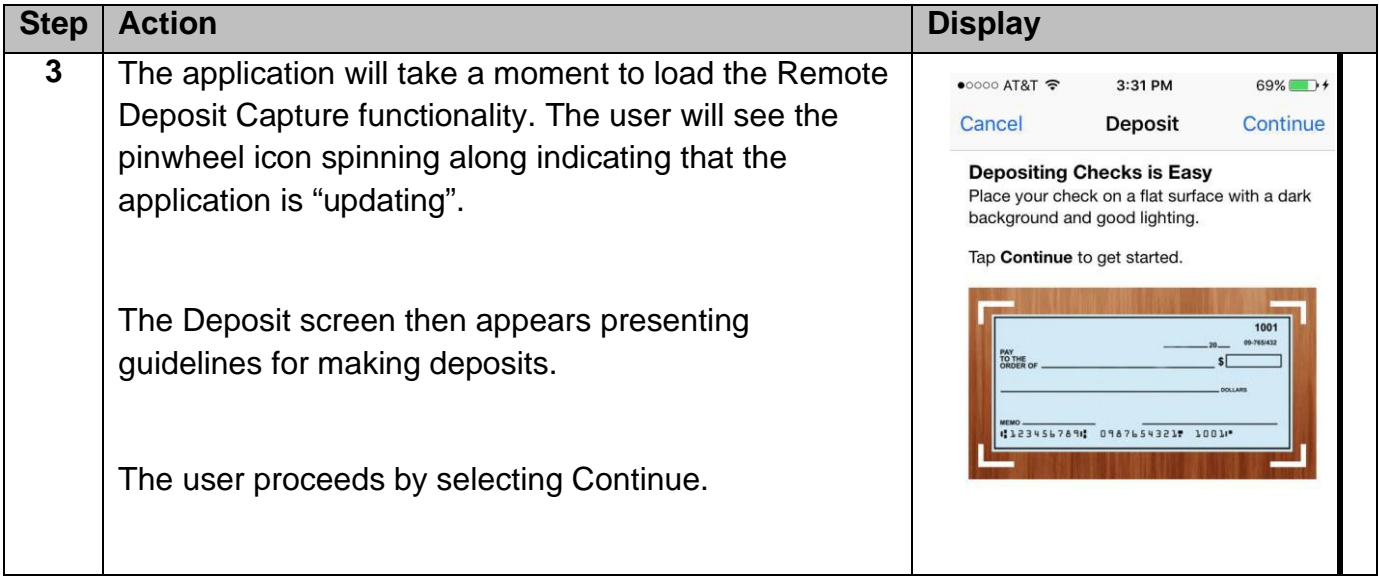

**Note:** *If the user is denied access to the Mobile Banking RDC service they will be presented with the error "No eligible accounts were found for this service based on requirements established by your financial institution". Users who receive this error must speak to our customer service for information on why they were denied.*

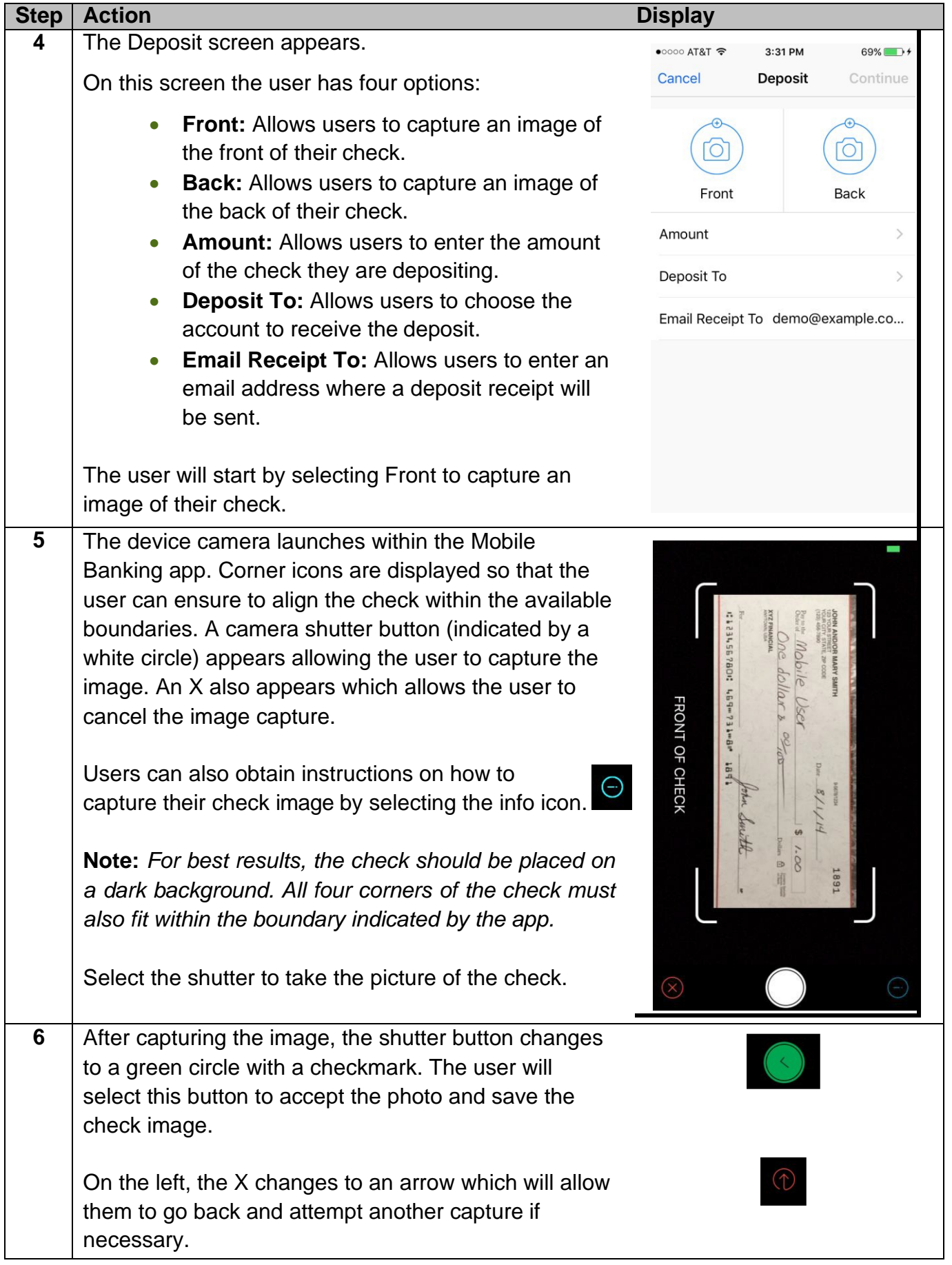

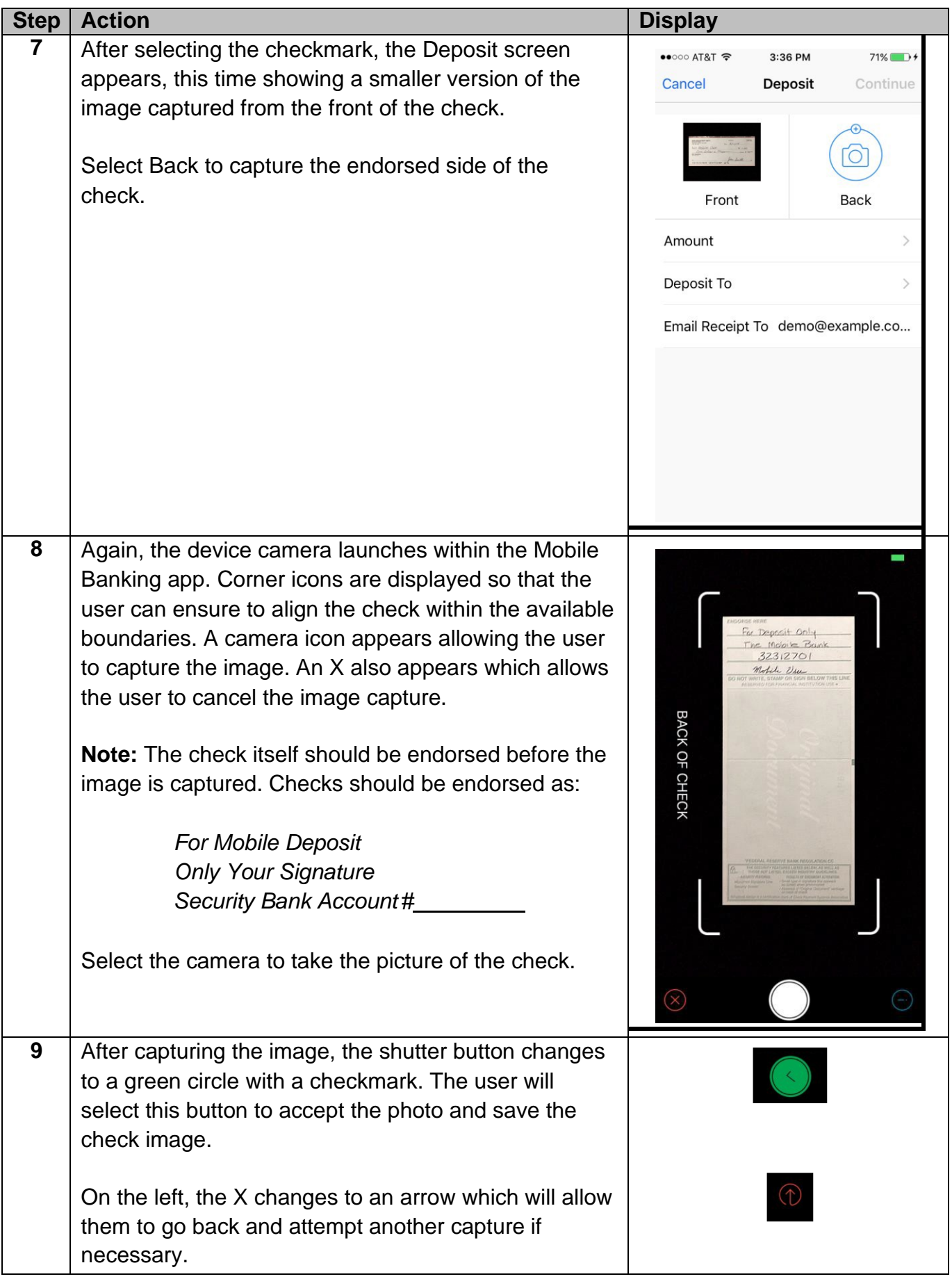

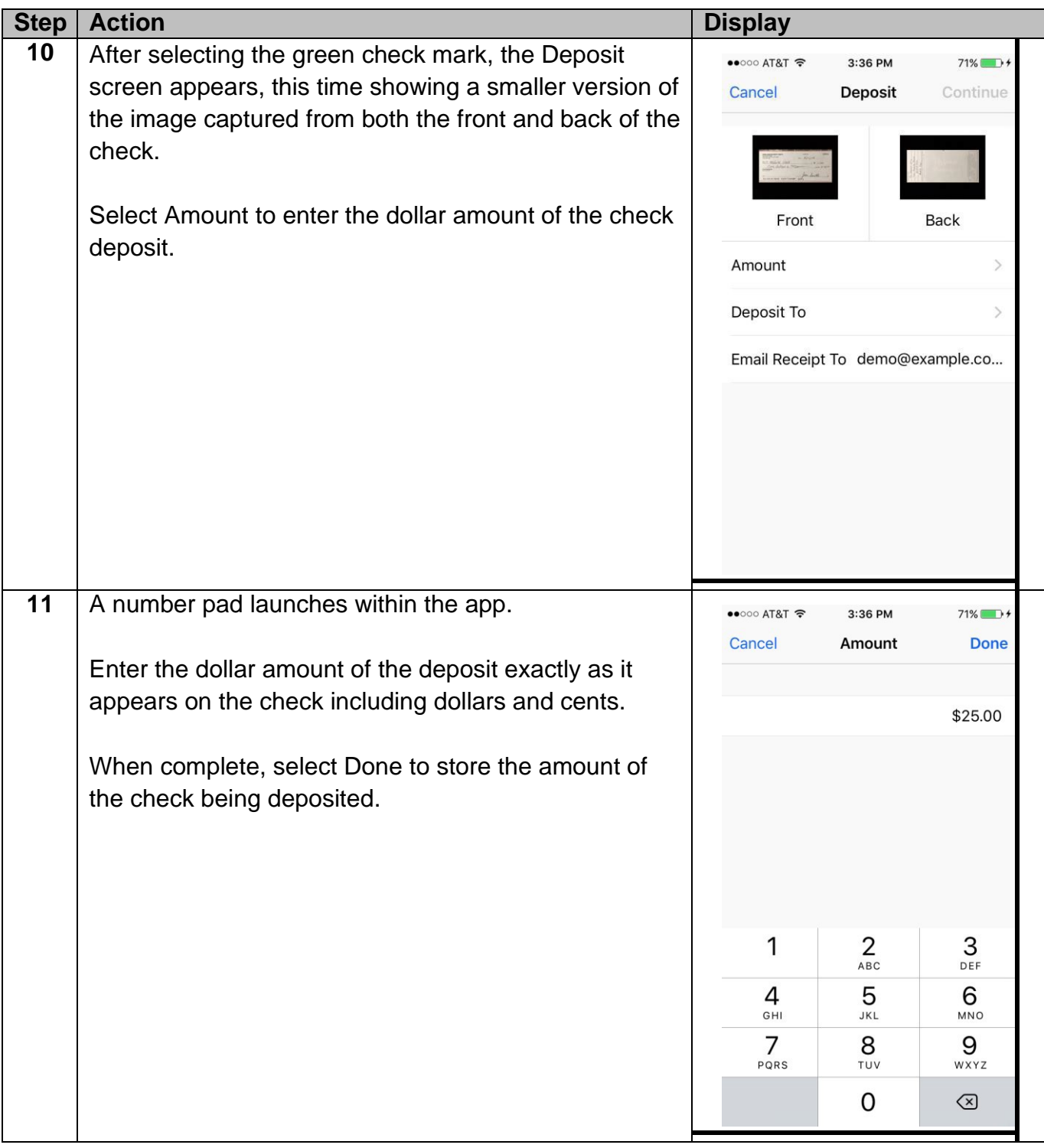

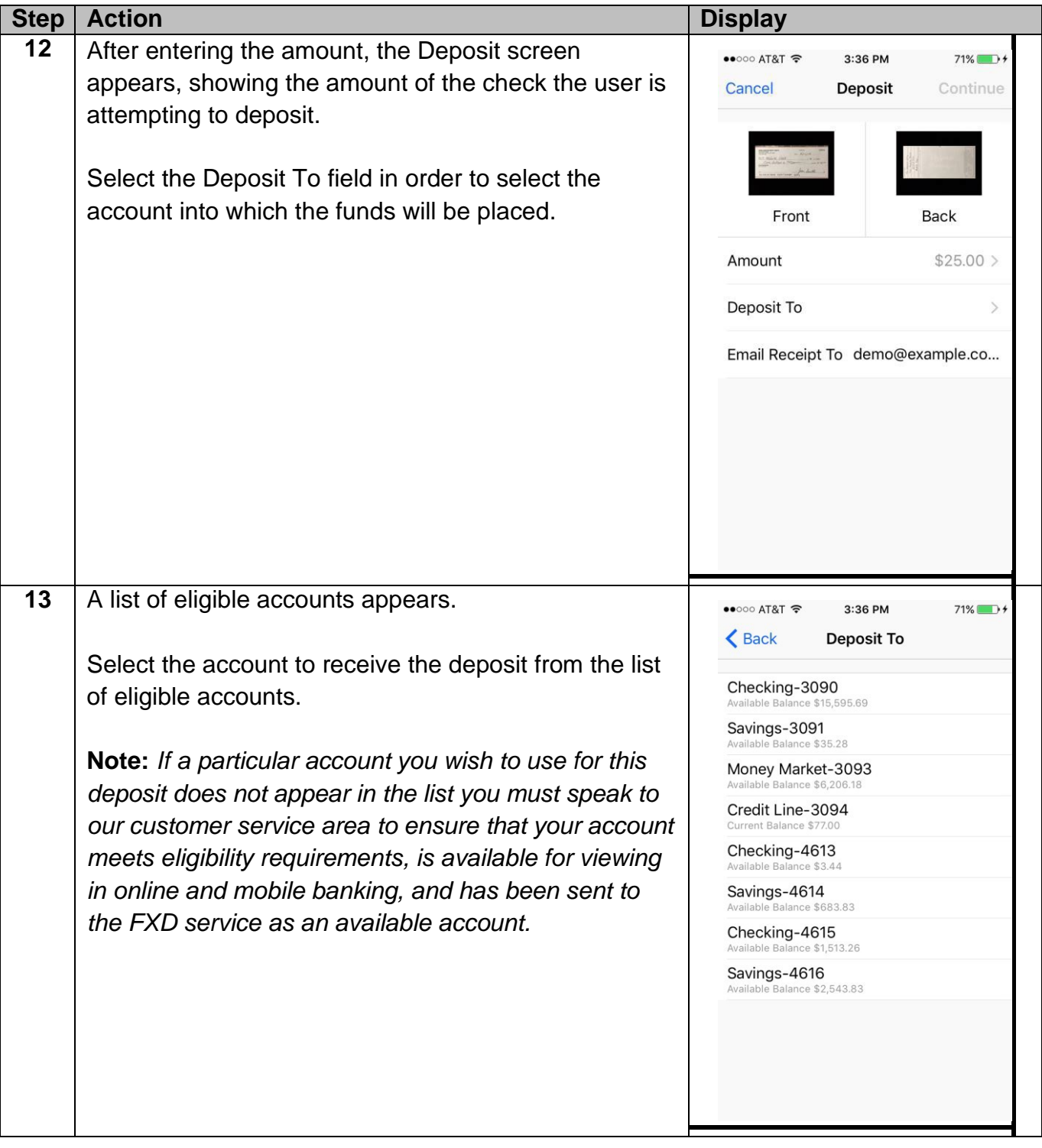

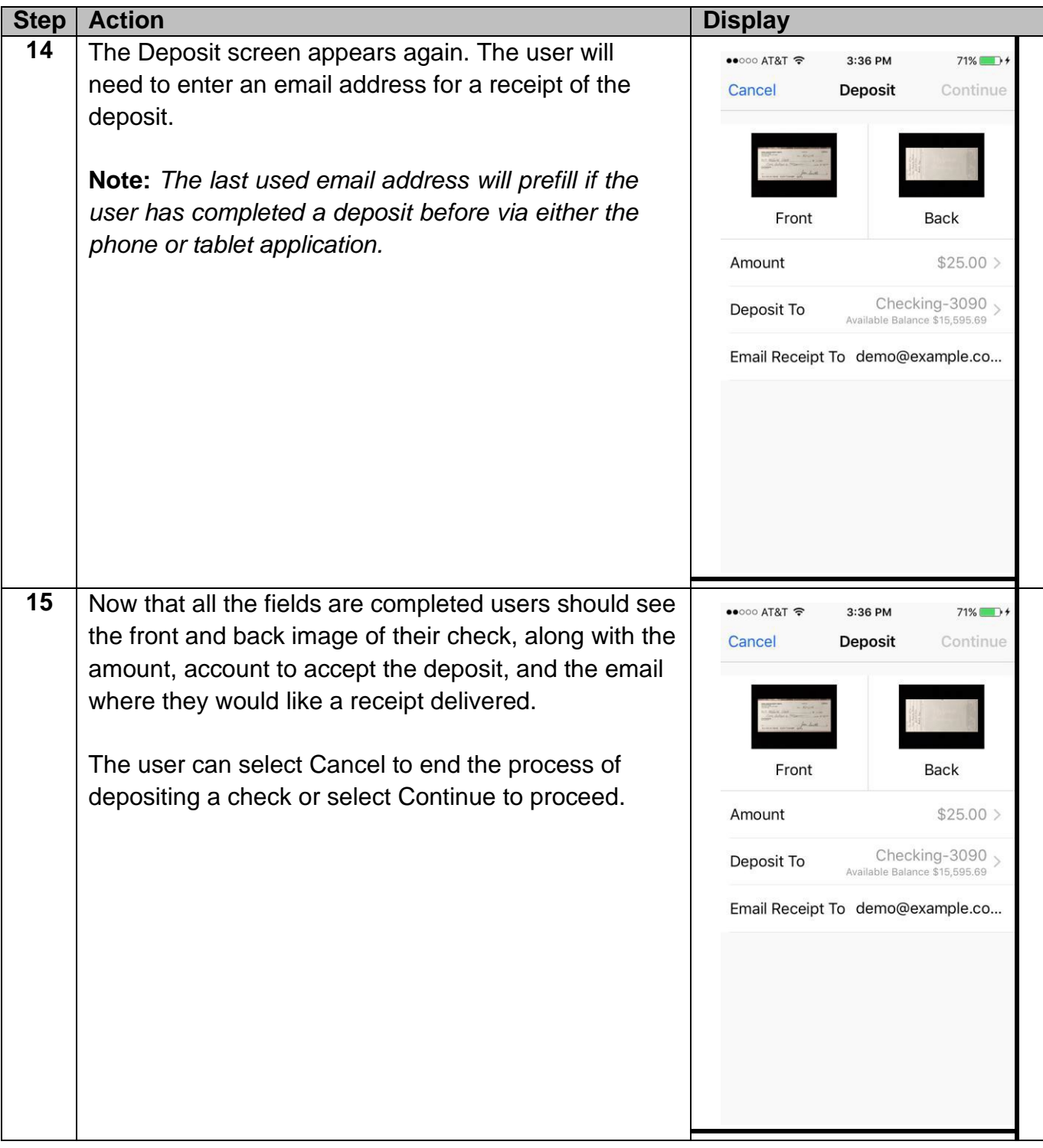

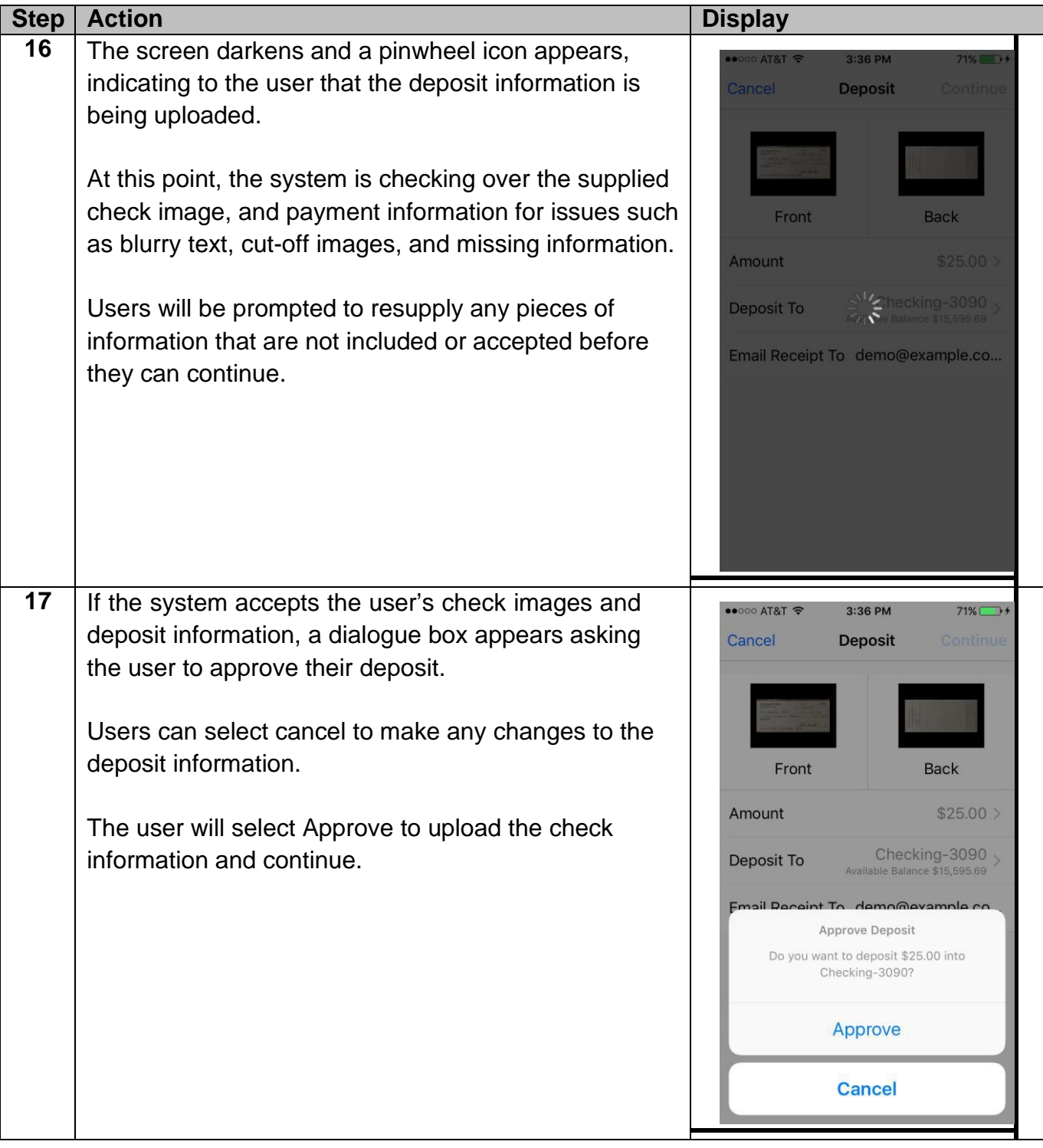

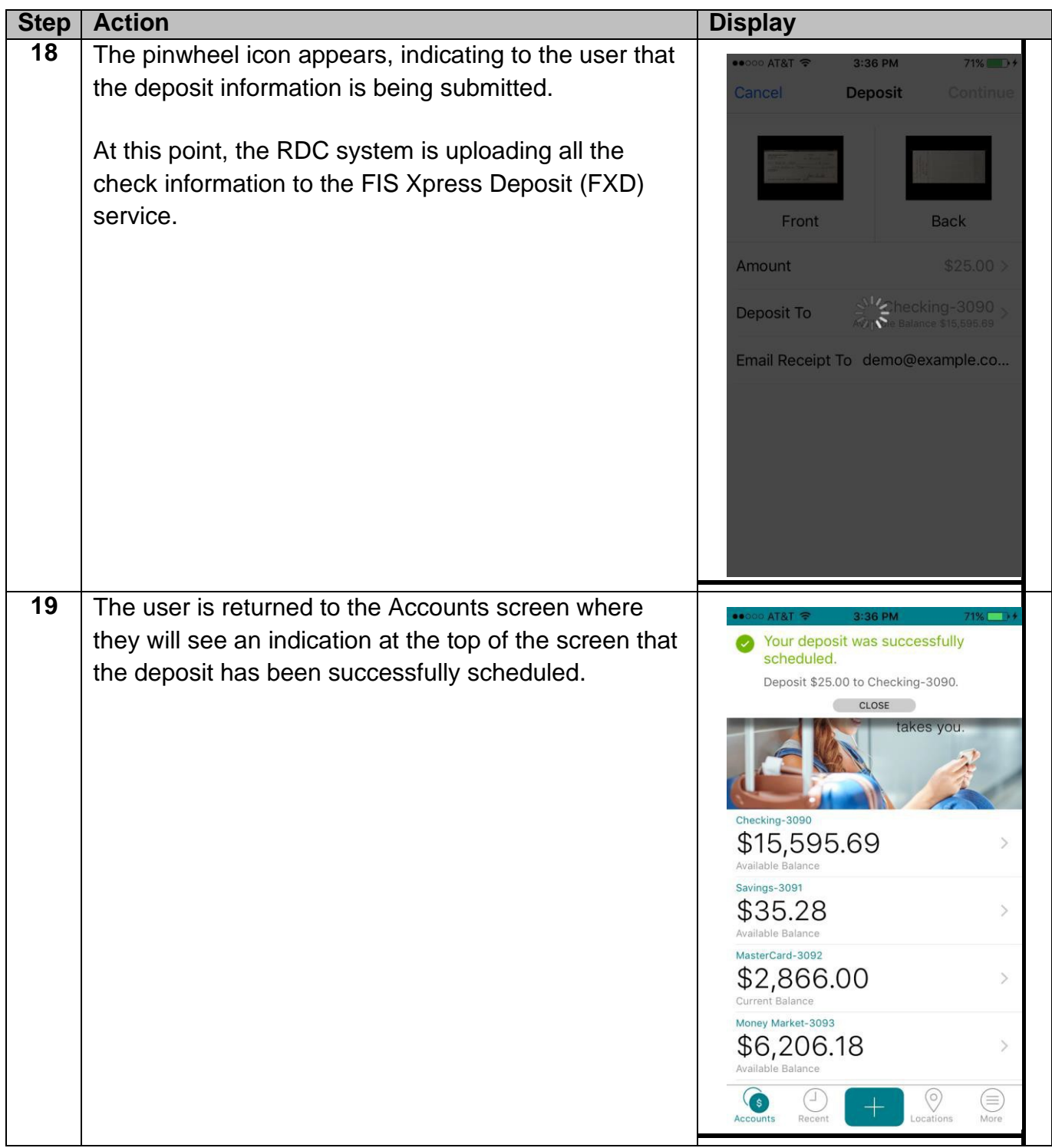

**Note:** *Once the deposit has been made, it is up to the FXD area to ensure that the check is eligible for deposit. Various pieces such as accurate amount, account information, duplicate, etc. are reviewed. Users receive email confirmation from FXD when the check has been accepted. Conversely when the check is denied, an email is also sent to the user. Users will need to contact their financial institution's customer service department for more information on why RDC deposits were denied.*